## DUPLICADO DE CONSTANCIA DE EGRESADO

- Debes haber recibido la primera emisión de constancia de egresado.
- El duplicado de la constancia de egresado solo se emite con firma digitalizada.
- Luego de realizar el trámite, recuerda que tienes 1 día útil para realizar el pago, caso contrario el trámite se anula.
- El plazo de atención es de 5 días útiles.

## REGISTRO DEL TRÁMITE:

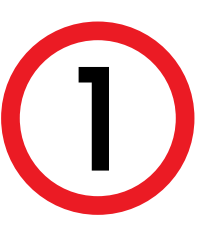

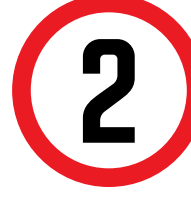

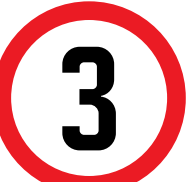

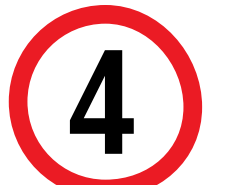

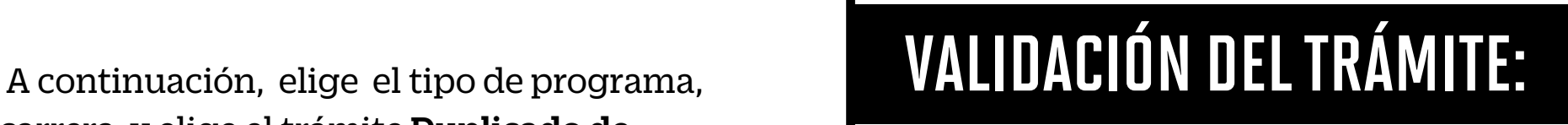

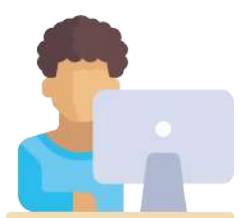

carrera y elige el trámite Duplicado de Constancia de egresado.

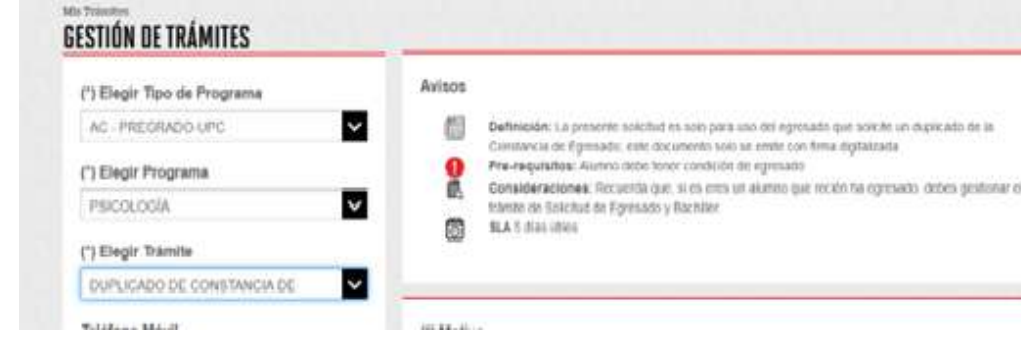

Ingresa a MI UPC con tu usuario y contraseña.<br>Selecciona la opción Trámites > Listado de Tr<br>> Solicitud de Servicio Académico Selecciona la opción **Trámites > Listado de Trámites > Solicitud de Servicio Académico**

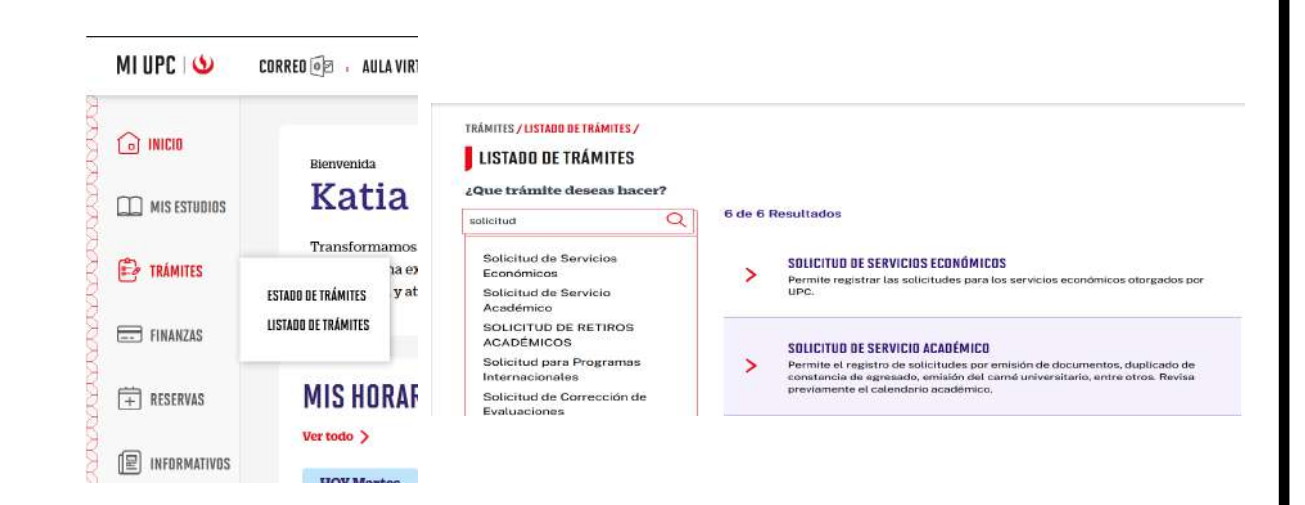

Selecciona la modalidad **"Pagar en banco"** y completa la **"Dirección".**

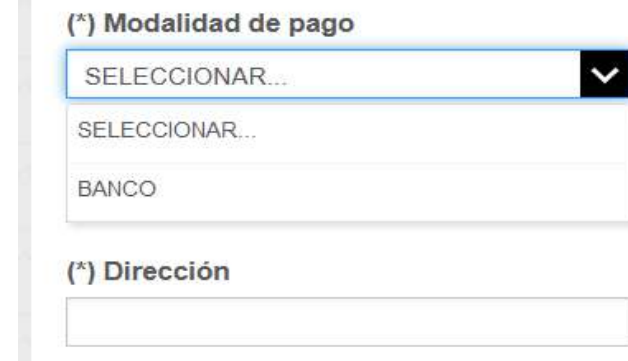

Finalmente, escribe el motivo y envía tu solicitud.

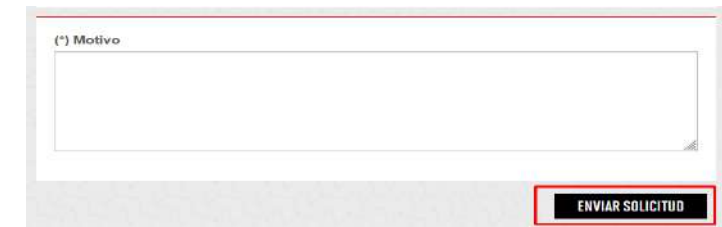

No olvides realizar el seguimiento de tu trámite hasta que este sea evaluado (procede o no procede). En caso proceda, el duplicado de constancia de egresado se enviará a los correos registrados en el sistema( correo UPC).

## IMPORTANTE:

## Importante, revisar información contenida en "Avisos".

- Ingresa a: MI UPC > Trámites >Estado de Trámites
- Coloca tu usuario y contraseña.
- En la parte superior izquierda, seleccionar la opción [MIS TRÁMITES], luego elegir BANDEJA DE USUARIO.

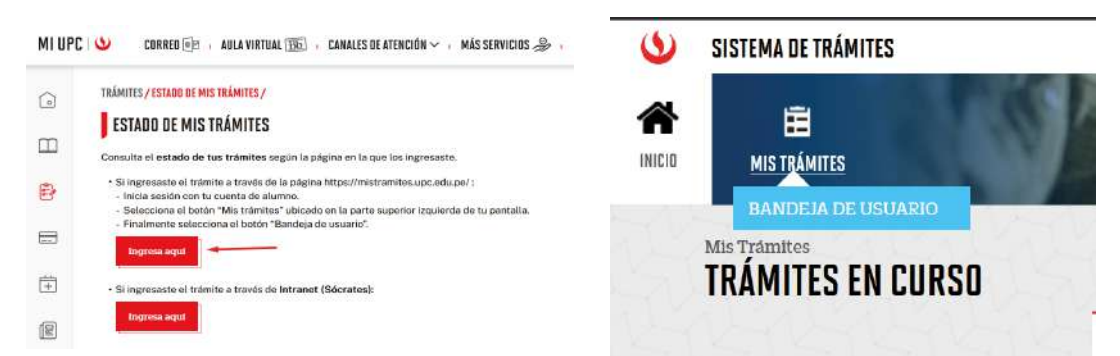